# Image Enhancement

Spatial Filtering 1

#### Contents

In this session we will look at spatial filtering techniques:

- Neighbourhood operations
- What is spatial filtering?
- Smoothing operations
- What happens at the edges?
- Unsharp Masking

### Neighborhood Operations

Neighbourhood operations simply operate on a larger neighbourhood of pixels than

point operations Neighbourhoods are mostly a rectangle around a central pixel

Any size rectangle and any shape filter are possible

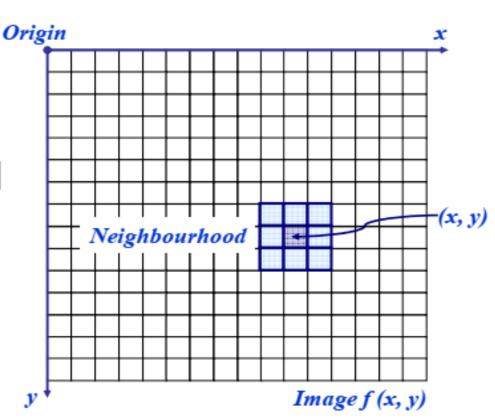

#### Linear vs Non Linear Filters

In mathematics, a linear map or linear function f(x) is a function that satisfies

the following two properties:

- Additivity: f(x + y) = f(x) + f(y).
- Homogeneity of degree 1:  $f(\alpha x) = \alpha f(x)$  for all  $\alpha$ .

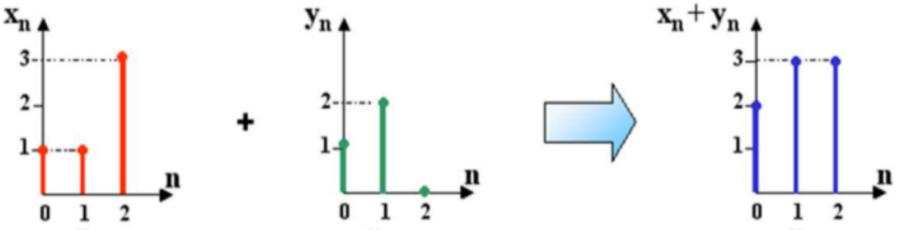

- 1. mean(Xn)+mean(Yn)=mean(Xn+Yn) 8/3=1+5/3 which is OK, so mean is linear function.
- 2. median(Xn)+median(Yn)=median(Xn+Yn), 1+1=3 which is not true, median is non linear.

# Simple Neighborhood Operations

Some simple **non linear** neighbourhood operations include:

- Min (dilation): Set the pixel value to the minimum in the neighbourhood
- Max (erosion): Set the pixel value to the maximum in the neighbourhood
- Median: The median value of a set of numbers is the midpoint value in that set (e.g. from the set [1, 7, 15, 18, 24] 15 is the median). Sometimes the median works better than the average

#### Simple Neighborhood Operations

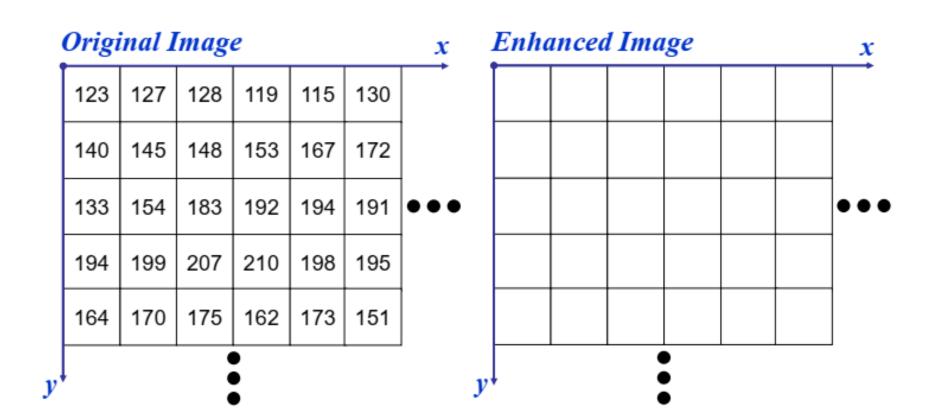

### The Spatial Filtering Process

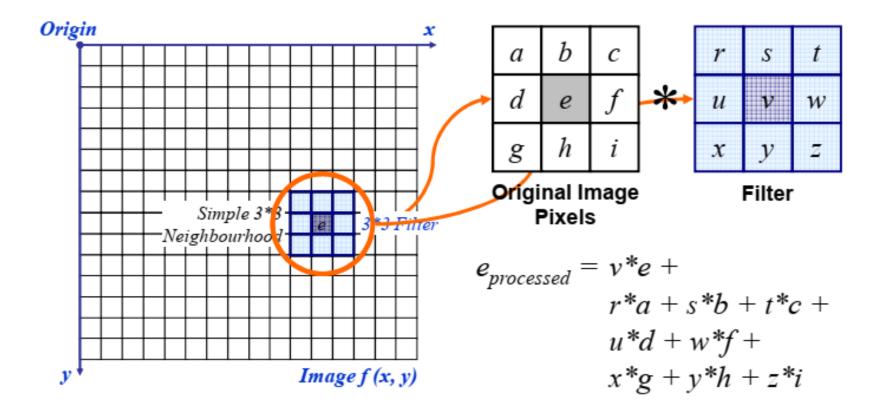

The above is repeated for every pixel in the original image to generate the filtered image

### Spatial Filtering: Equation Form

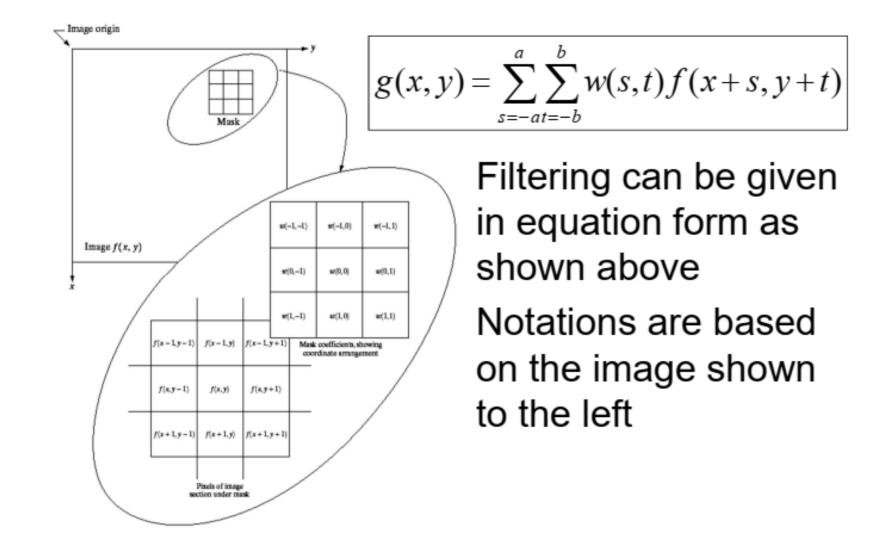

# Smoothing Spatial Filters

One of the simplest spatial filtering operations we can perform is a smoothing operation

- Simply average all of the pixels in a neighbourhood around a central value
- Especially useful in removing noise from images
- Also useful for highlighting gross detail

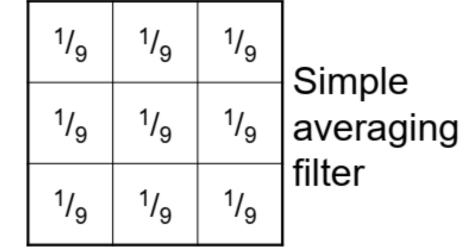

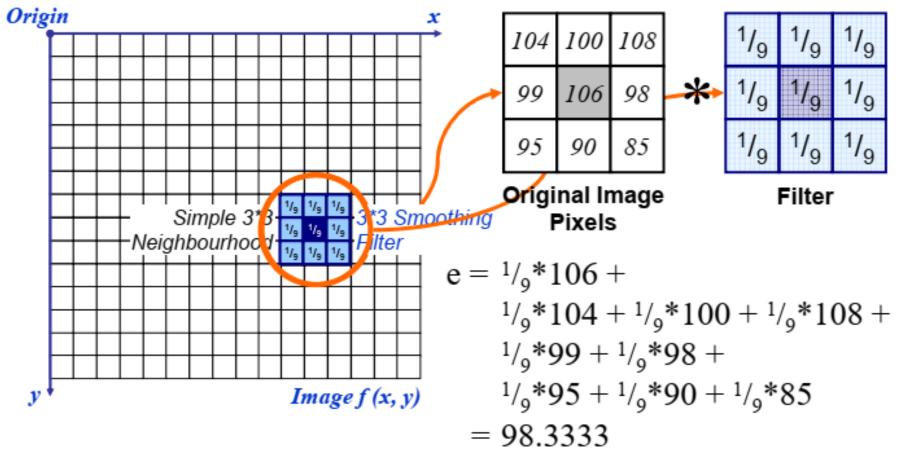

The above is repeated for every pixel in the original image to generate the smoothed image

### Image Smoothing Example

The image at the top left is an original image of size 500\*500 pixels

The subsequent images show the image after filtering with an averaging filter of increasing sizes

– 3, 5, 9, 15 and 35
Notice how detail begins to disappear

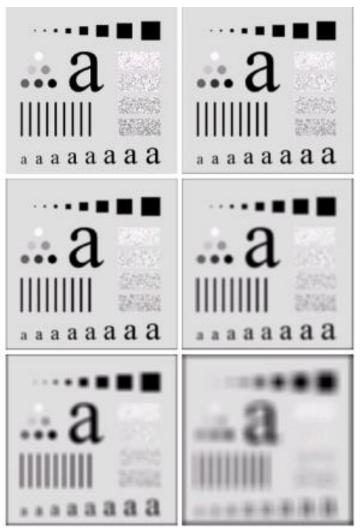

# Weighted Smoothing Filters

More effective smoothing filters can be generated by allowing different pixels in the neighbourhood different weights in the averaging function

- Pixels closer to the central pixel are more important
- Often referred to as a weighted averaging

| <sup>1</sup> / <sub>16</sub> | ²/ <sub>16</sub> | <sup>1</sup> / <sub>16</sub> |  |  |
|------------------------------|------------------|------------------------------|--|--|
| 2/ <sub>16</sub>             | 4/ <sub>16</sub> | 2/ <sub>16</sub>             |  |  |
| 1/ <sub>16</sub>             | 2/ <sub>16</sub> | 1/ <sub>16</sub>             |  |  |

Weighted averaging filter By smoothing the original image we get rid of lots of the finer detail which leaves only the gross features for thresholding

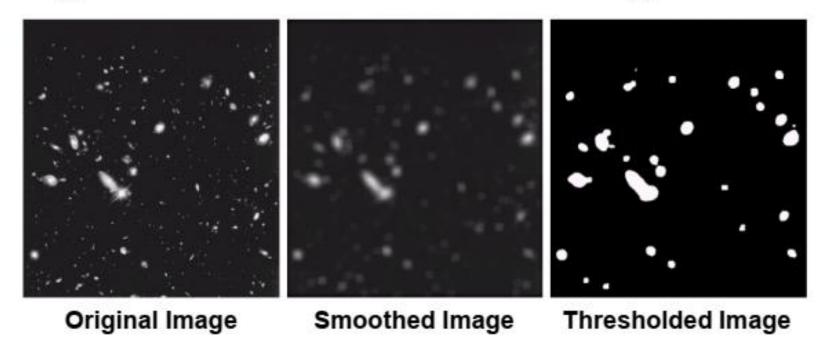

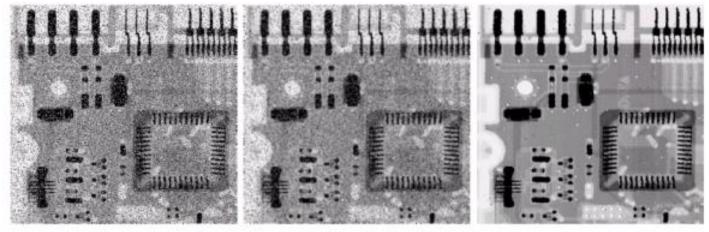

Original Image Image After Image After With Noise Averaging Filter Median Filter

Filtering is often used to remove noise from images

Sometimes a median filter works better than an averaging filter

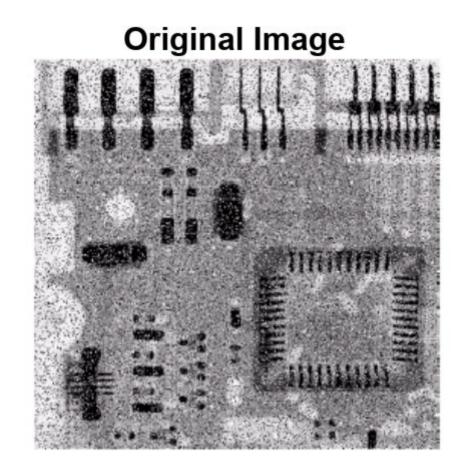

**Average Filter** 

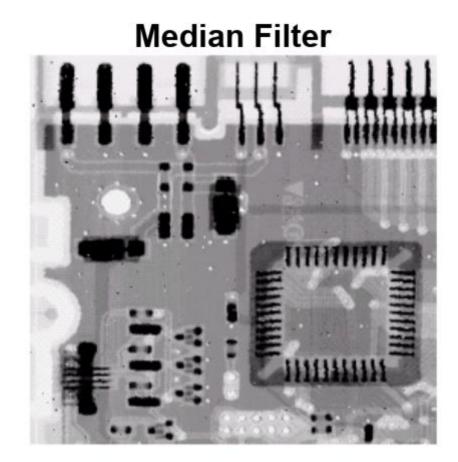

#### Simple Neighbourhood Operations Example

|   |     |     |     |     |     |     | <u>x</u> |
|---|-----|-----|-----|-----|-----|-----|----------|
|   | 123 | 127 | 128 | 119 | 115 | 130 |          |
|   | 140 | 145 | 148 | 153 | 167 | 172 |          |
|   | 133 | 154 | 183 | 192 | 194 | 191 | •••      |
|   | 194 | 199 | 207 | 210 | 198 | 195 |          |
|   | 164 | 170 | 175 | 162 | 173 | 151 |          |
| y |     |     |     |     |     |     |          |

At the edges of an image we are missing pixels to form a neighbourhood

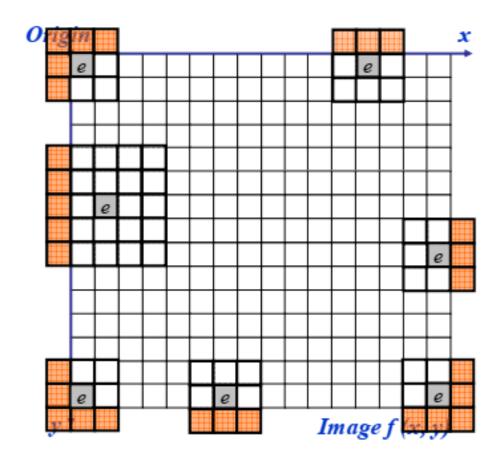

# Strange Things Happen At The Edges!

There are a few approaches to dealing with missing edge pixels:

- Omit missing pixels
  - · Only works with some filters
  - Can add extra code and slow down processing
- Pad the image
  - Typically with either all white or all black pixels
- Replicate border pixels
- Truncate the image
- Allow pixels wrap around the image
  - Can cause some strange image artefacts

# Strange Things Happen At The Edges!

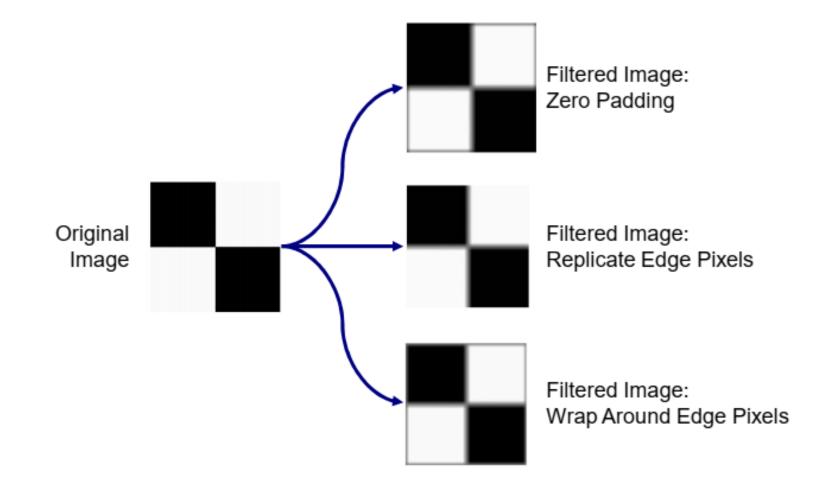

#### sharpen !

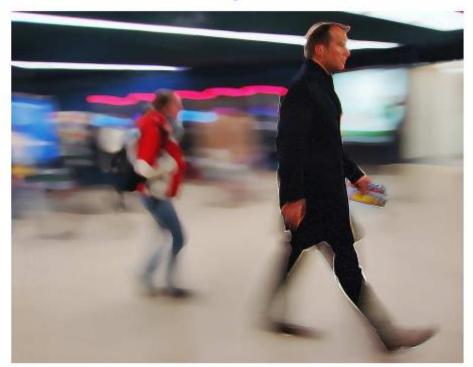

Unlike smoothing the principal objective of **sharpening** is to **highlight transition in intensity**.

http://flickr.com/photos/t\_schnitzlein/87607390/

### Unsharp masking

- Unsharp masking is an image manipulation technique for increasing the apparent sharpness of photographic images.
- The "unsharp" of the name derives from the fact that the technique uses a blurred, or "unsharp", positive to create a "mask" of the original image. The unsharped mask is then combined with the negative, creating a resulting image sharper than the original.

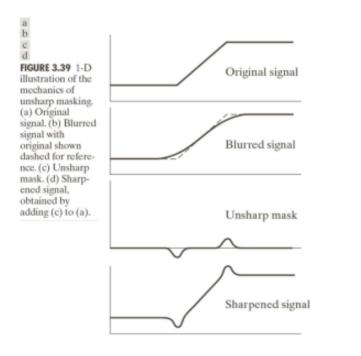

#### Steps

- 1. Blur the image
- Subtract the blurred version from the original (this is called the mask)
- Add the "mask" to the original

# High-boost filtering

#### high-boost filtering

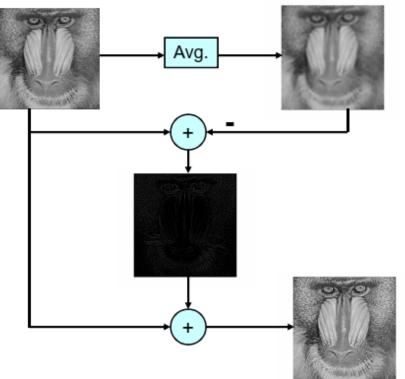

Let f'(x) is the blurred image.  $g_{mask}(x, y) = f(x, y) - f'(x, y)$ 

 $g(x, y) = f(x, y) + A^* g_{mask}(x, y)$ 

Unsharp mask: high-boost with A=1 -36-